## **Dual Credit Scholarship high school file upload to KHEAA**

Begin this process after you have completed your high school's Infinite Campus set up, ran the Dual Credit Scholarship (DCS) report, made the necessary updates to indicate which courses are and are not scholarship courses, and saved the file as a 'csv' file. **The completed csv file needs to be transferred to your district's KEES file upload person to submit the DCS file to KHEAA.**

## *NOTE: Before uploading, be sure year-long courses are not included in a fall-term submission. Contact KHEAA if you have questions about the handling of year-long courses.*

**Step 1:** The district's KEES contact will go to [KHEAA webpage](http://www.kheaa.com/) and sign in by entering the user ID and password assigned to your district for the KEES program.

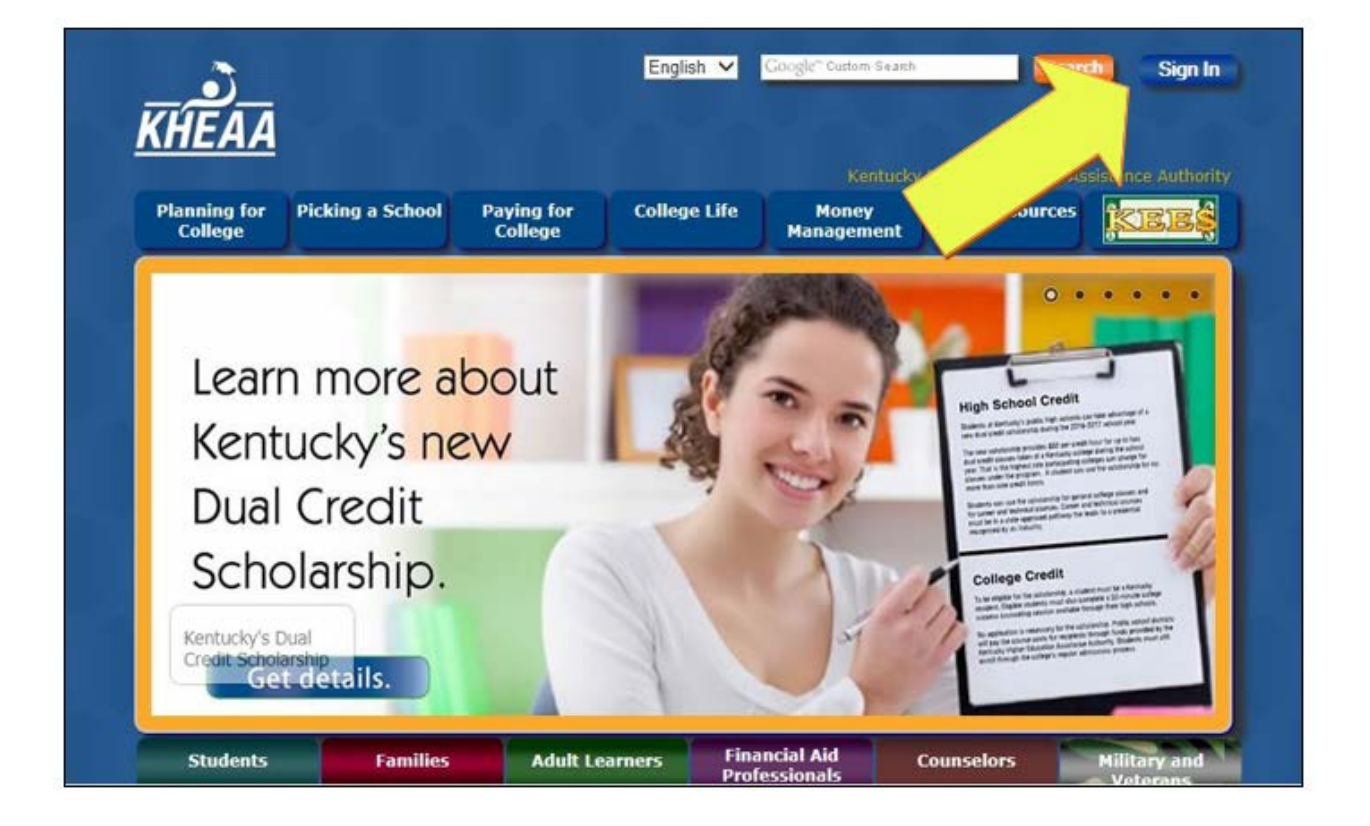

**Step 2:** From the KEES High School Coordinator home page, click on 'Upload Files and Transcripts' under the Files & Reports section.

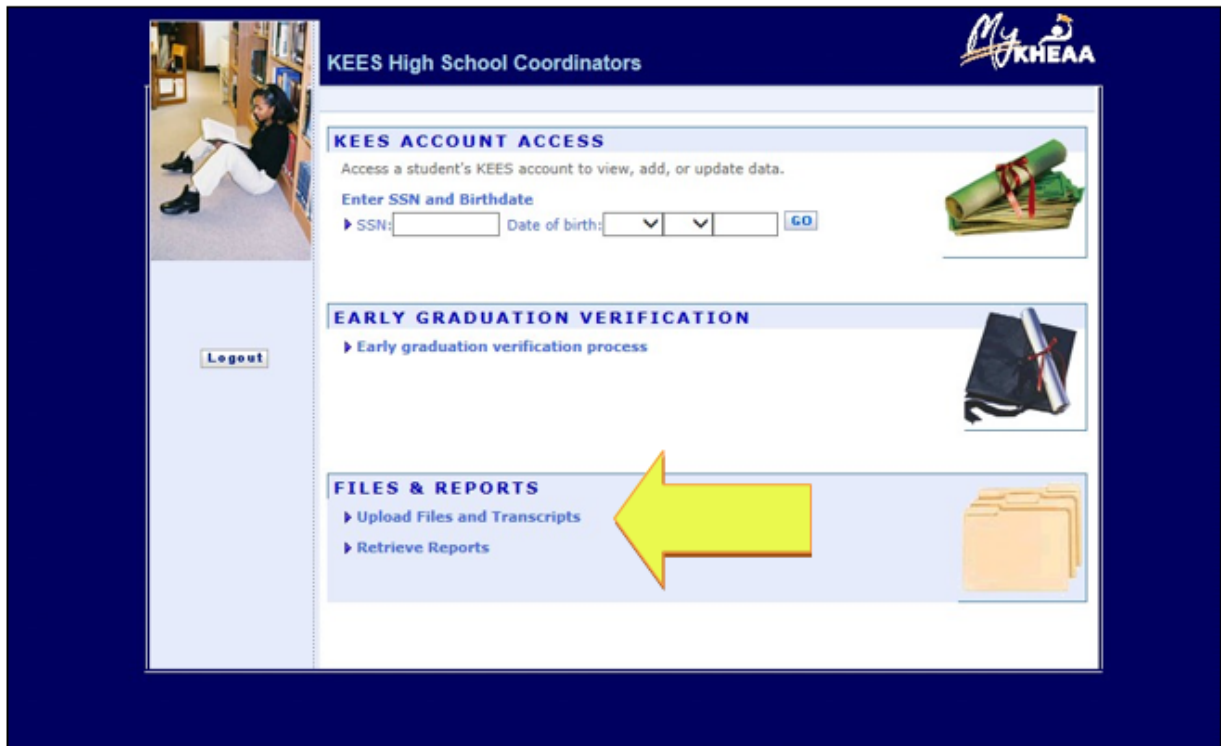

**Step 3:** Click the 'upload' button under the Upload Dual Credit Scholarship File section.

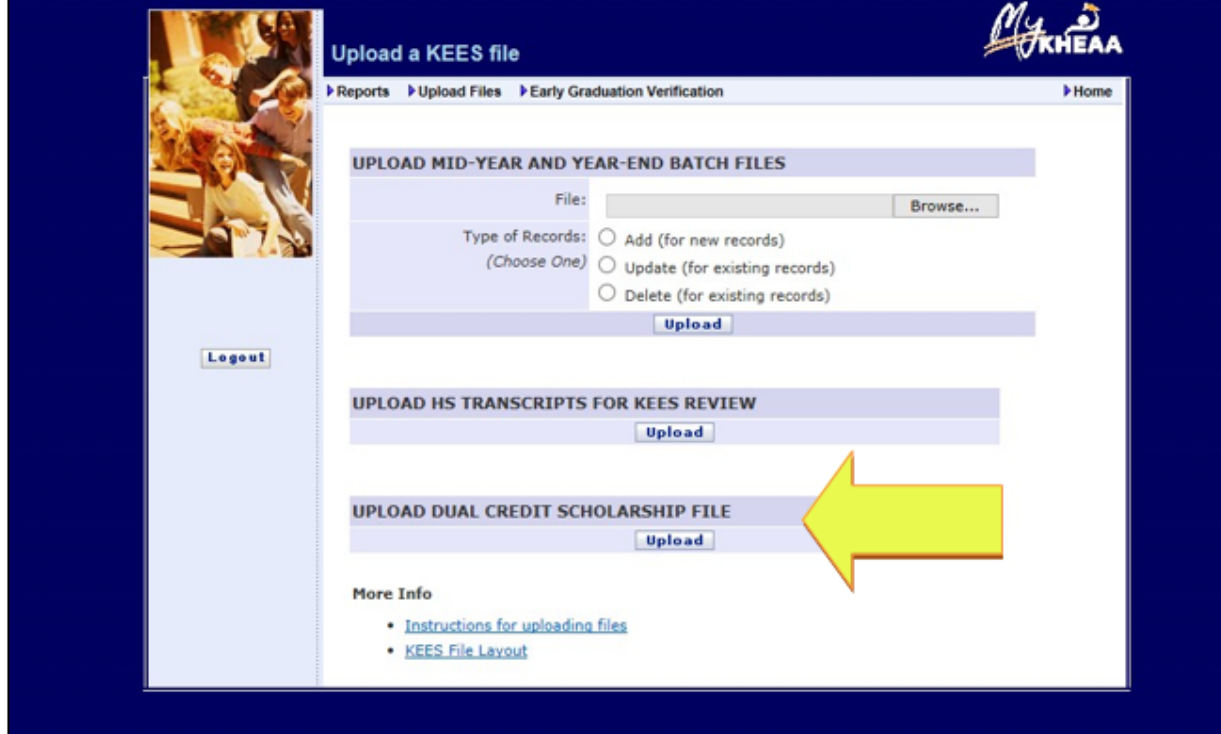

The next screens are part of the KHEAA Document Upload process that is used agency wide. Only KEES Coordinators have access to upload KEES and Dual Credit Scholarship documents.

**Step 4:** Click on the drop down box to indicate the type of document being sent. Select 'Dual Credit Scholarship' from the menu.

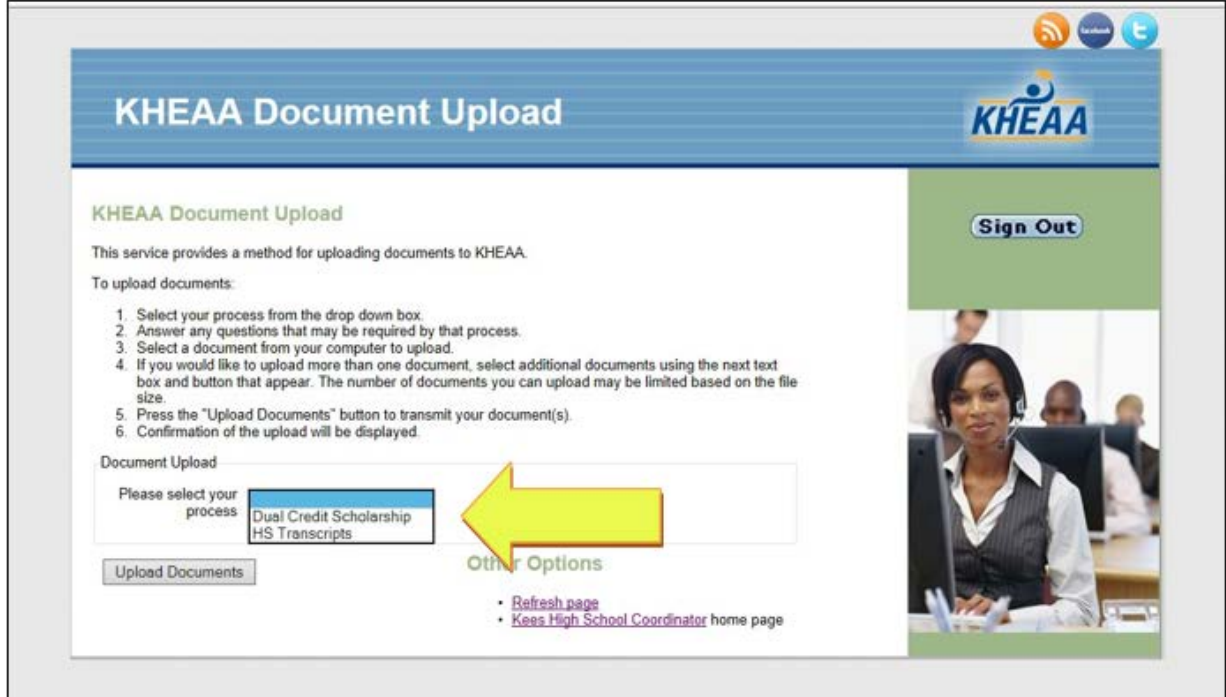

## **Step 5.** Next, click on the 'Browse' button.

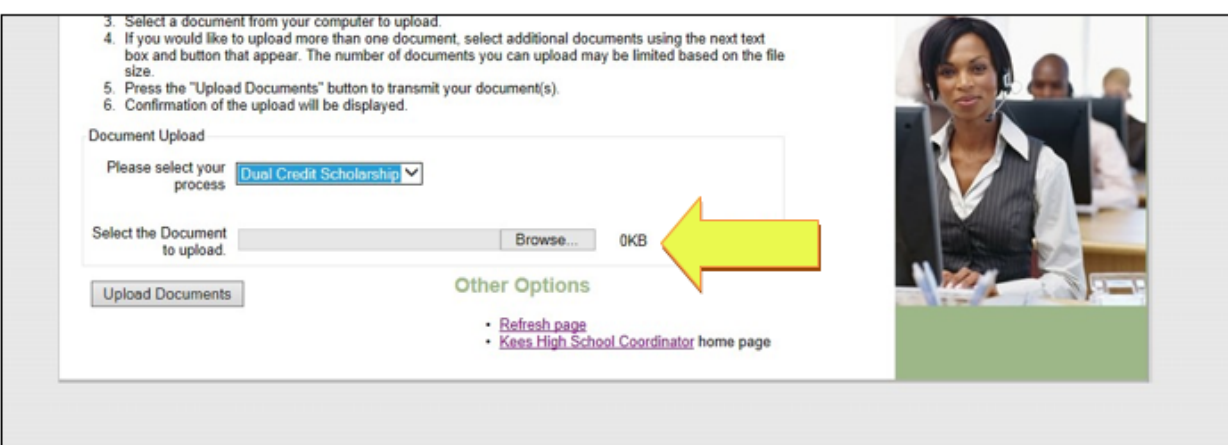

**Step 6.** Locate the file you are sending to KHEAA. Click on the file name, followed by the 'Open' button at the bottom of the window.

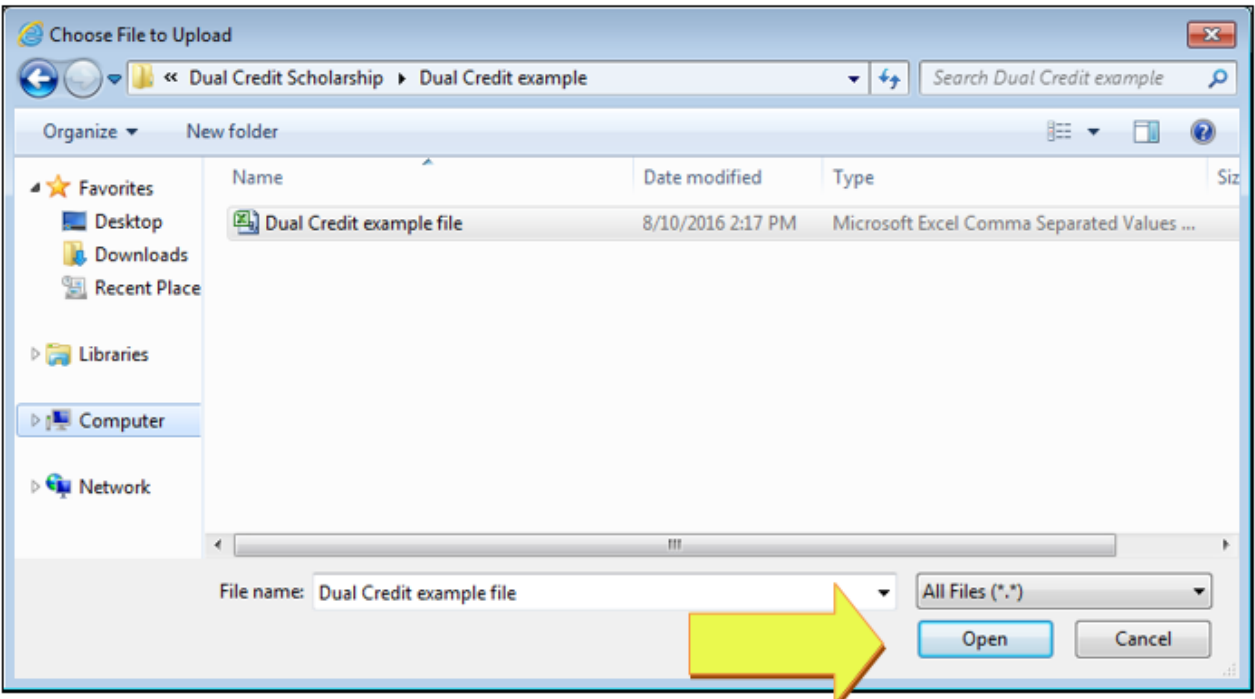

**Step 7.** You should see the name of your document appear in the window next to the 'browse' button. Click the 'upload documents' button to complete the transfer.

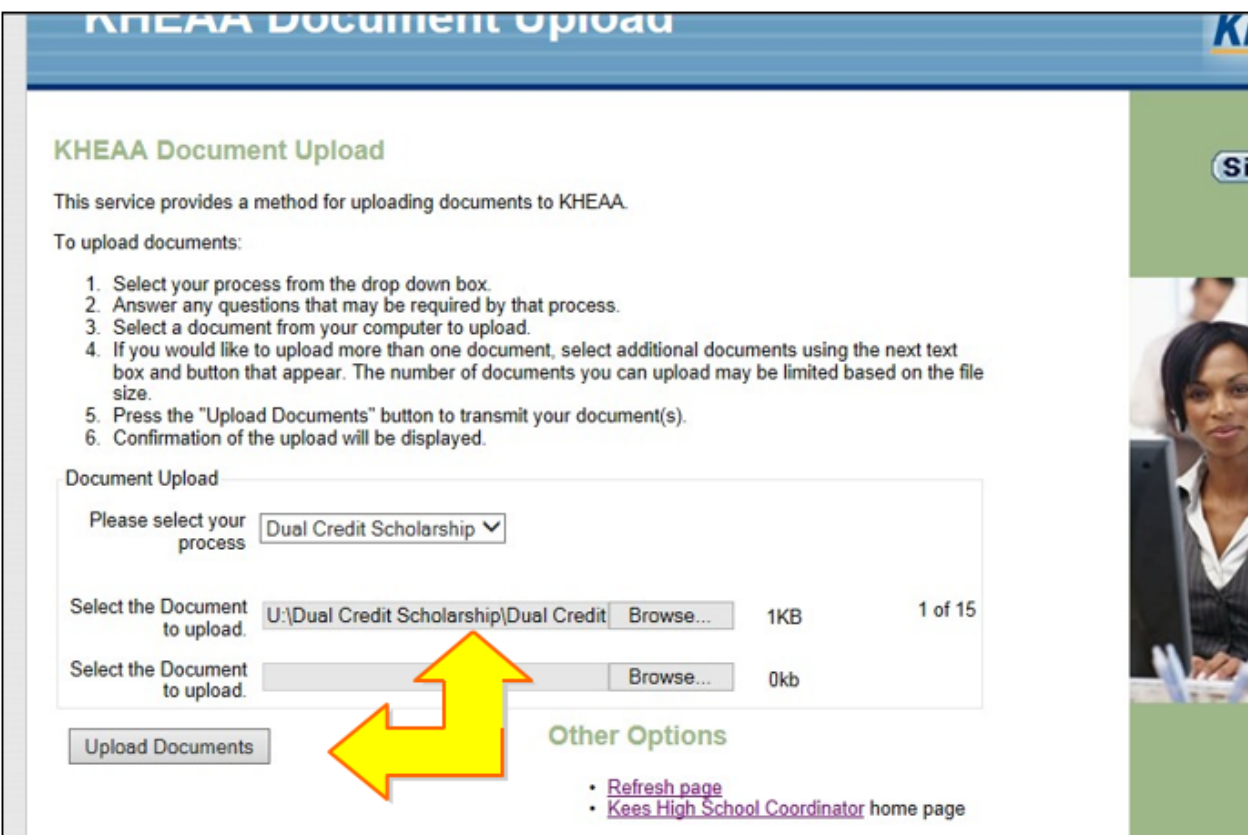

You will receive a confirmation page to indicate your DCS file has been uploaded successfully. You may click on the links under 'Other Options' at the bottom of the page to return to either the document upload or KEES Coordinator home page.

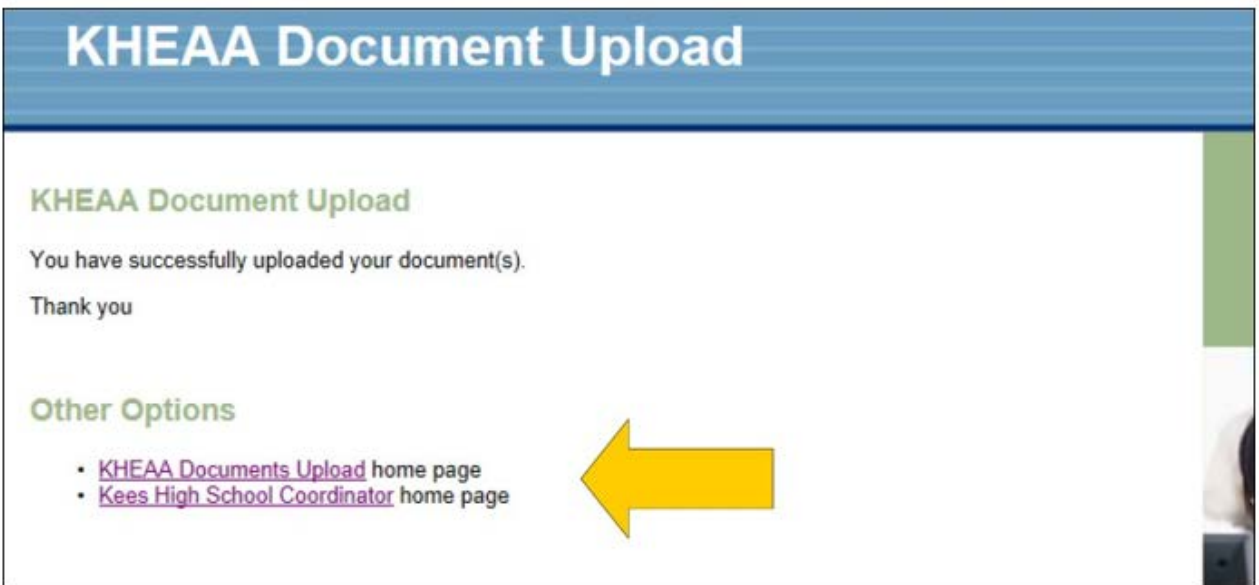

Should you have questions about the Dual Credit Scholarship, or need technical assistance, feel free to contact Becky Gilpatrick, Director of Student Aid Services, at (502) 696-7394 o[r rgilpatrick@kheaa.com](mailto:rgilpatrick@kheaa.com) or Danny Prather, DCS Program Coordinator, at (502) 696-7399 or [danprather@kheaa.com.](mailto:danprather@kheaa.com)